## 2. 志願者一覧表の作成にあたって

一覧表様式は本校HPよりダウンロードし、必要事項を入力して下さい。 一覧表作成の際は、下記手順のように「出身校先生サイト」より、本校志願者をエクスポート (ダウンロード)したエクセル形式の表を利用してコピー&ペーストすることも可能です。 または、手順③で※1のチェック(レ)→※2「志願者一覧表印刷」を利用した様式でも構い ません。

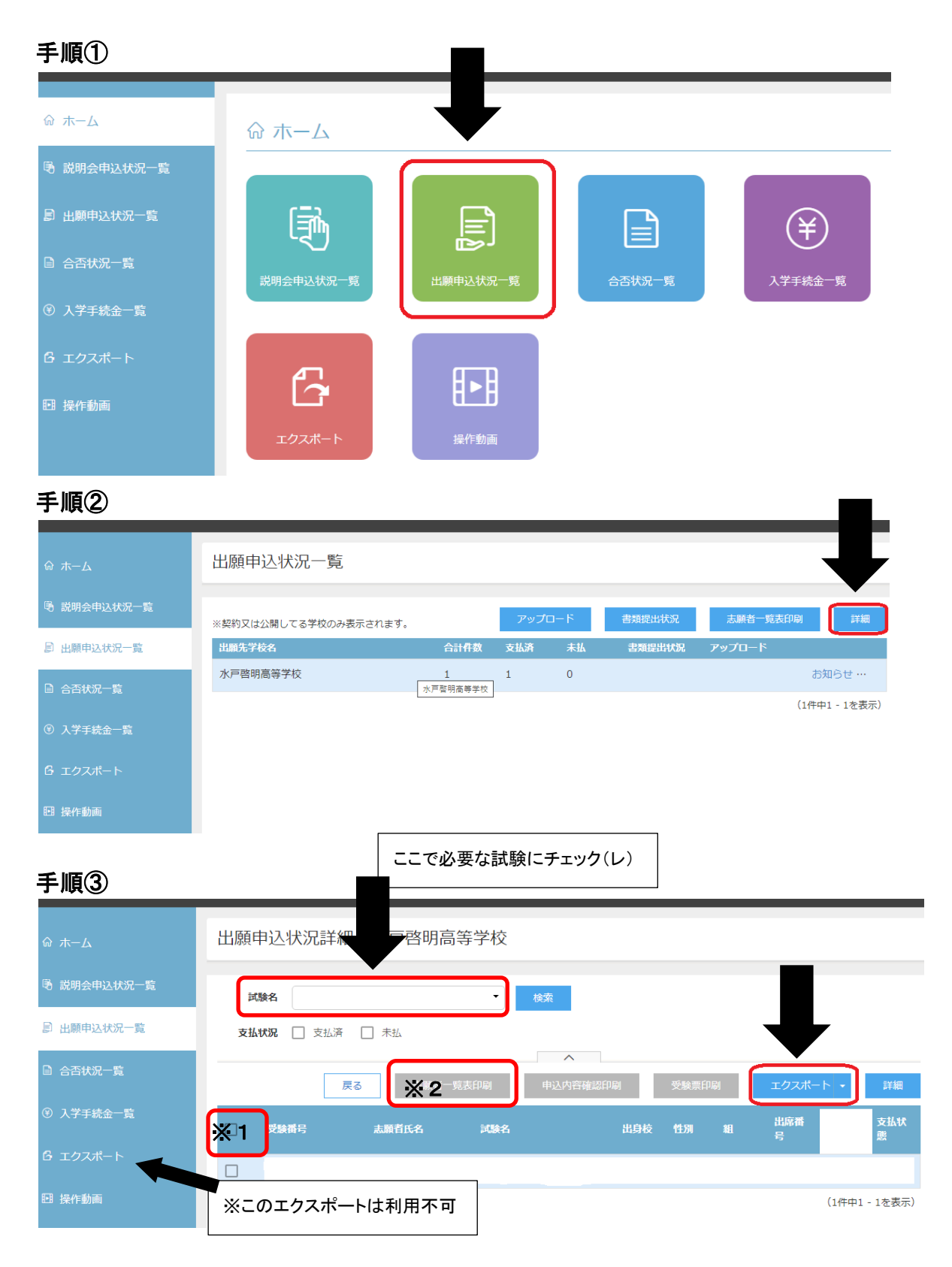